## **Jak odebrać faks na platformie PLFON.**

Po zalogowaniu do panelu należy wybrać "Mój Profil" a następnie zakładkę "Znajdź mnie"

Proszę aktywować znak "+" w prawym dolnym rogu strony

| vup VUP<br>$\in$                  | $\star$           |             |          | $\blacksquare$ | PL                                             |
|-----------------------------------|-------------------|-------------|----------|----------------|------------------------------------------------|
| <b>B</b> Kontakty                 |                   |             |          |                |                                                |
| <b>Q</b> Czaty                    | ·≗ Znajdź mnie    |             |          |                |                                                |
| (g) Ostatnio                      |                   |             |          |                |                                                |
| 1 Mój profil                      | 1                 |             |          |                |                                                |
| ▲ Moj profil                      |                   |             |          | Szukaj:        |                                                |
| $\sum$ Zapowiedzi                 | Od<br>Numer DID   | Priorytet   | Response | Do<br>DND      | $\frac{1}{6}$                                  |
| 性 Znajdž mnie                     | 2                 | Brak danych |          |                |                                                |
| <b>B</b> Faksy                    | Pokaz 10 * wpisów |             |          |                | Pokazane 0 do 0 z 0 wplsów Poprzednia Następna |
| t <sub>w</sub> Szybkie wybieranie |                   |             |          |                |                                                |
| + Dzwoń przez                     |                   |             |          |                |                                                |
| <b>GD</b> Moje konto<br>٠         |                   |             |          |                |                                                |
|                                   |                   |             |          |                |                                                |
|                                   |                   |             |          |                |                                                |
|                                   |                   |             |          |                |                                                |
|                                   |                   |             |          |                |                                                |
|                                   |                   |             |          |                | ર                                              |
|                                   |                   |             |          |                | $\left  + \right\rangle$                       |
|                                   |                   |             |          |                |                                                |

W polu NUMER DID – z rozwijanej listy wybieramy swój numer

Pole PRIORYTET – wpisujemy 1

Pole RESPONSE – z rozwijanej listy wybieramy opcję "Fax", klikamy "Zapisz"

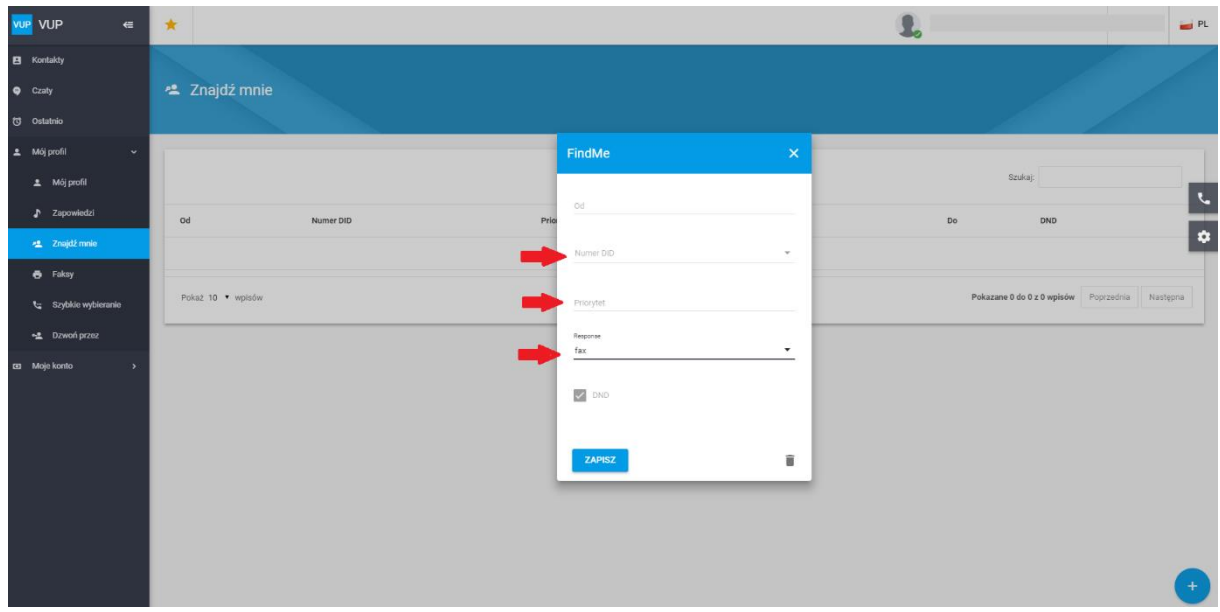

Przychodzące faksy można sprawdzić w zakładce "Mój profil"  $\rightarrow$  "Faksy"  $\rightarrow$  "Odebrane"